### <span id="page-0-0"></span>Strona główna

#### [Spis treści](#page-1-0)

 $\blacktriangleright\blacktriangleright$ 

J I

Strona 1 z 13

Powrót

Pełny ekran

Zamknij

Koniec

# Tworzenie dokumentów PDF w systemie TEX

# Piotr Bolek

<span id="page-1-0"></span>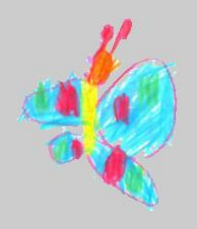

### [Strona główna](#page-0-0)

Strona tytułowa

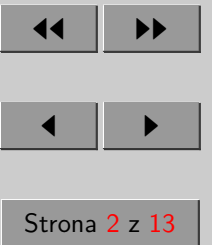

Powrót

Pełny ekran

Zamknij

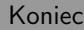

## Spis treści

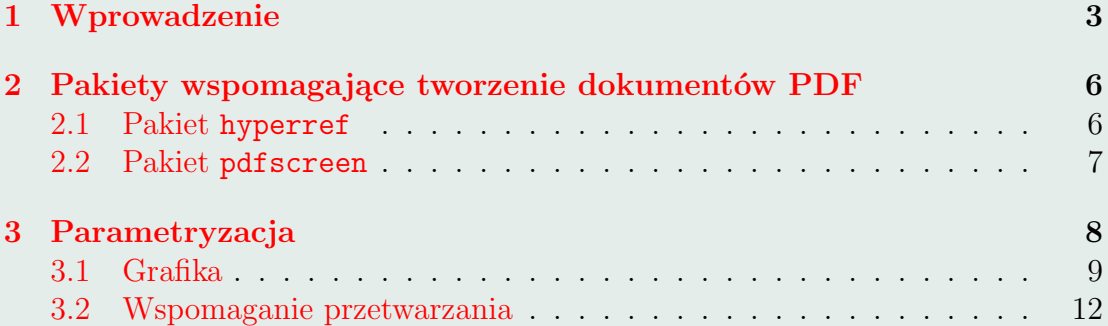

<span id="page-2-0"></span>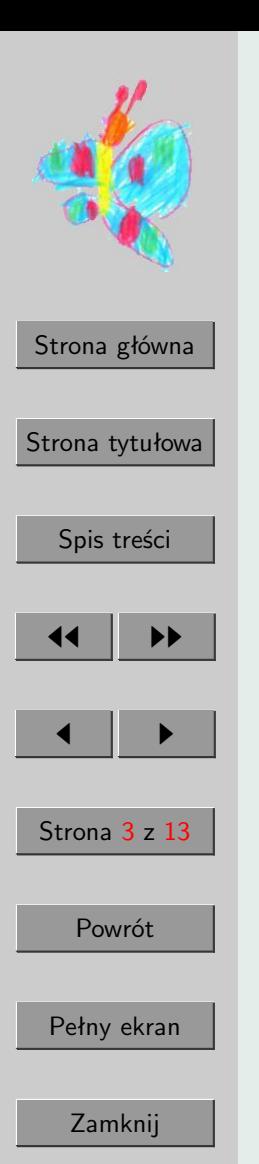

### 1. Wprowadzenie

Efektywne wykorzystanie możliwości jakie dają współczesne formy prezentacji dokumentów i współczesne formaty prezentacyjne wymaga użycia odpowiednich narzędzi oraz zachowania pewnych konwencji przy przygotowywaniu tekstu dokumentu. Jedną z technologii umożliwiających wykorzystanie możliwości przygotowania dokumentów i prezentacji ekranowych jest PDF. System TEX znakomicie nadaje się do przygotowywania dokumentów w sposób elastyczy, tak aby przygotowywany dokument mógł być z jednego źródła formatowany na specyficzne dla różnych form prezentacji sposoby. W praktyce dokument zawsze powinien nadawać się do wydrukowania oraz coraz częściej do czytania z ekranu komputera. Obie formy prezentacji wymagają innego potraktowania: w wersji papierowej mamy dużą rozdzielczość, ale żadnych możliwości wspierania automatycznej nawigacji po dokumencie; w wersji ekranowej rozdzielczość jest stosunkowo niewielka, ale można używać odsyłaczy hipertekstowych, aktywnych indeksów, spisów treści, zakładek itd. Dodatkowo proporcje pola tekstu są inne. W praktyce także w dokumentach papierowych nie ma możliwości wykorzystania koloru, w dokumentach ekranowych wykorzystanie kolorów może podnieść atrakcyjność i ułatwić czytelnikowi sprawne przyswajanie treści.

Przygotowanie dokumentów pozwalających na otrzymanie dwóch wersji: ekranowej (przeznaczonej do czytania z ekranu) i drukowalnej (przeznaczonej do wydrukowania) nie jest trudne, chociaż wymaga pewnej dyscypliny przy tworzeniu dokumentu.

Możliwe sposoby przetwarzania dokumentów pokazane są na rysunku [1](#page-3-0)

Ostateczna postać dokumentu pokazana na rysunku to 3 (Postscript) lub 4 (PDF), co w naszym przypadku oznacza dokument drukowalny oraz ekranowy. Jak widać do wersji ekranowej można dojść różnymi ścieżkami: bezpośrednio –

<span id="page-3-0"></span>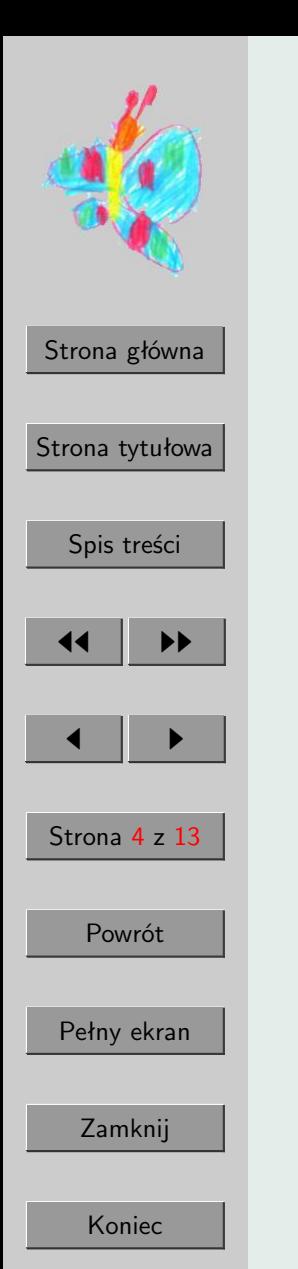

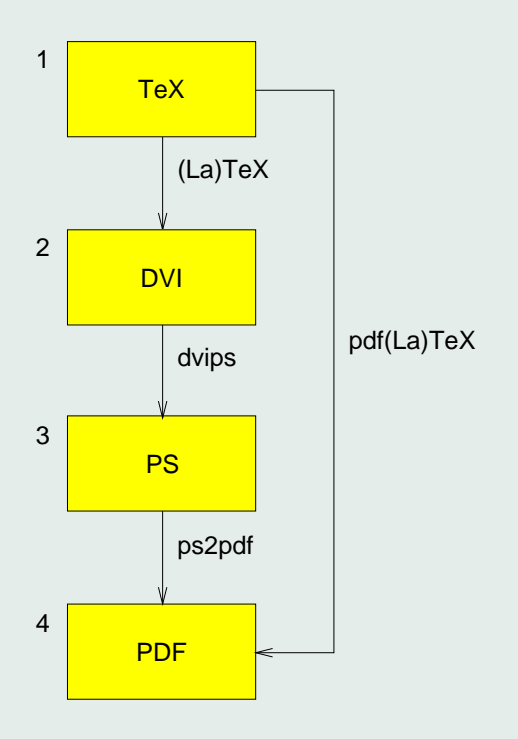

Rysunek 1: Przetwarzanie dokumentu

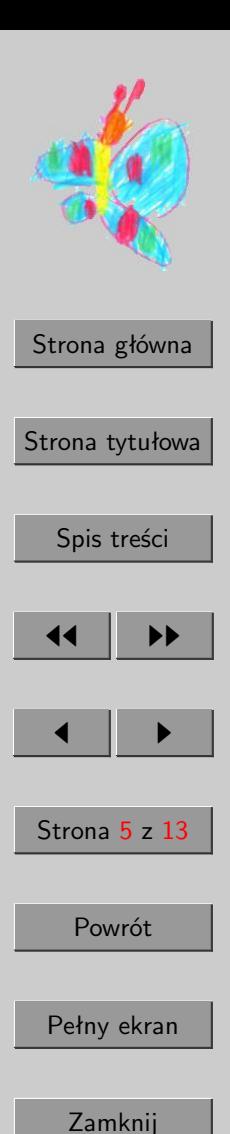

wykorzystując program pdfTeX, albo ścieżką "tradycyjną" wykorzystując niezmodyfikowaną wersję programu tex, sterownik postscriptowy (dvips) oraz program "destylujący" (np. ps2pdf z pakietu ghostscript).

<span id="page-5-0"></span>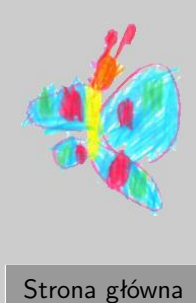

Strona tytułowa [Spis treści](#page-1-0) **JJ** III **DD**  $\blacksquare$ Strona 6 z 13

Powrót

Pełny ekran

Zamknij

#### Koniec

### 2. Pakiety wspomagające tworzenie dokumentów PDF

Do efektywnego wykorzystania możliwości jakie daje format PDF nie jest potrzebna znajomość szczegółów technicznych związanych z tym formatem. Pakiety hyperref i pdfscreen, umożliwiają wykorzystanie możliwości formatu PDF nawet niezbyt zaawansowanym użytkownikom LAT<sub>EX</sub>-a.

### 2.1. Pakiet hyperref

Podstawowym celem pakietu hyperref jest dodanie cechy interaktywności do standardowych mechanizmów odwołań. Dzięki temu kontrukcje takie jak spisy treści, odwołania do rysunków, tabel, wzorów, pozycji bibliograficznych oraz innych części dokumentu stają się aktywnymi odsyłaczami hipertekstowymi. Utworzenie interaktywnej wersji dokumentu nie wymaga jakiejkolwiek modyfikacji kodu źródła dokumentu poza włączeniem w nagłówku pakietu hyperref.

Dodatkowo pakiet hyperref umożliwia jawne definiowanie odsyłaczy hipertekstowych, oraz daje dostęp do standardowych funkcji przglądarki Acrobat Reader takich jak: zamknięcie dokumentu, zmiana powiększenia wyświetlania dokumentu, drukowanie, wyszukiwanie tekstu, nawigację po dokumencie, itd. Użycie tych dodatkowych możliwości sprawia, że do przetwarzania dokumentu musimy używać odpowiedniej wersji programu TEX oraz pakietu hyperref, co utrudnia tworzenie dokumentów umożliwiających przygotowywanie dokumentów w taki sposób żeby możliwe było z jednych źródeł wygenerowanie dokumentu drukowalnego oraz ekranowego. Odpowiednia [parametryzacja](#page-7-0) dokumentu opisana dalej pozwala uniknąć tego typu problemów.

Pakiet hyperref udostępnia wiele opcji wywołania określających różne pa-

<span id="page-6-0"></span>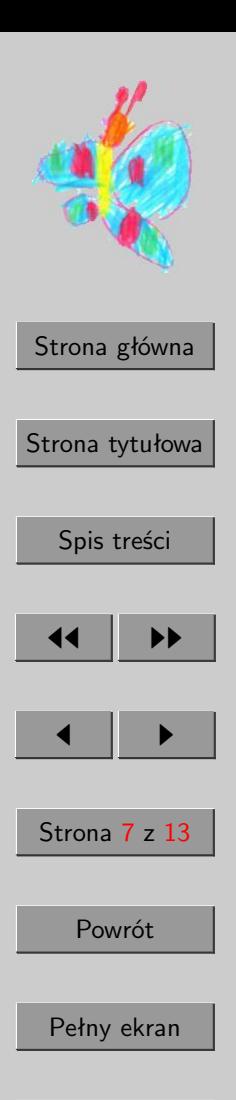

Zamknij

ramtry związane np. ze sposobem prezentacji odsyłaczy hipertekstowych. Szczegółowy opis dostępnych opcji i ich znaczenie można znaleźć w dokumentacji do pakietu.

### 2.2. Pakiet pdfscreen

Pakiet hyperref umożliwia łatwe przekształcenie zwykłego dokumentu przygotowanego pierwotnie do tradycyjnej formy prezentacji w postaci papierowej na dokument elektroniczy wykorzystujący możliwości formatu PDF. Jednak w praktyce, ze względu na bardzo istotne różnice dostępnej na ekranie i w druku rozdzielczości oraz inne proporcje typowej kartki papieru i ekranu komputera dokument przygotowany do prezentacji klasycznej będzie kłopotliwy przy czytaniu z ekranu komputera.

Rozwiązaniu tego problemu służy pakiet pdfscreen. Pakiet ten umożliwia łatwe tworzenie wygodnych dla czytelnika dokumentów ekranowych. Oprócz zapewnienia ustawienia odpowiednich dla prezentacji ekranowej proporcji i wymiarów pola prezentacji tekstu, pakiet ten umożliwia tworzenie interaktywnego panelu ułatwiającego nawigację po dokumencie. Możliwe jest skorzystanie z panelu predefiniowanego, albo zdefiniowanie go samodzielnie od początku.

<span id="page-7-0"></span>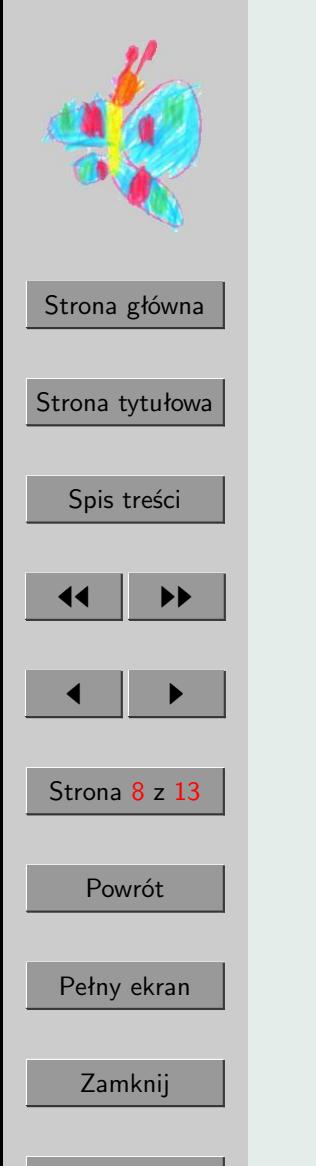

## 3. Parametryzacja

Dla ułatwienia pracy z dokumentem, który ma być udostępniany na dwa sposoby najlepiej zastosować automatyczne wykrywanie wykorzystywanej wersji TEX-a i w razie użycia do formatowania programu pdftex stosować konwencje dla dokumentu ekranowego, a po użyciu tex- a klasycznego tworzyć wersję drukowalną.

Pierwszym i niezbędnym warunkiem pozwalającym na sparametryzowanie dokumentu jest wykrycie jakiego używamy programu formatującego. Jednym ze sposobów może być sprawdzenie czy są zdefiniowane polecenia dostępne wyłącznie w programie pdftex. Takim poleceniem jest \pdfoutput. Dodatkowo warto zdefiniować nowe polecenie warunkowe pozwalające zapamiętać jaki rodzaj dokument tworzymy. Poniższy fragment kodu, który najlepiej zapisać jako oddzielny pakiet (np. ifpdf.sty) definiuje nowe polecenie warunkowe (\ifpdf) i w zależności od użytej wersji programu tex ustawia wartość zwracaną przez to polecenie.

### \newif\ifpdf\pdftrue \ifx\pdfoutput\undefined\pdffalse\fi

Po wstawieniu takiego kodu do dokumentu można łatwo parametryzować dokument np.:

```
\ifpdf
   \usepackage[screen,panelleft]{pdfscreen}
\else
   \newcommand\hypertarget[2]{#2}
   \newcommand\hyperlink[2]{#2}
\fi
```
<span id="page-8-0"></span>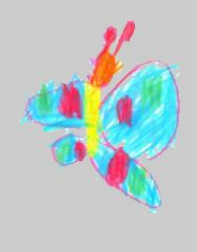

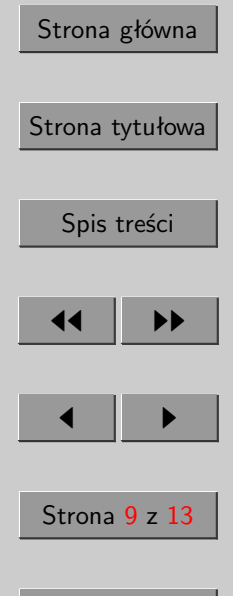

Powrót

Pełny ekran

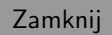

Koniec

W powyższym przykładzie dla sformatowania wersji ekranowej używamy pakietu screen, a w wersji drukowalnej redefiniujemy niedostępne polecenia.

Kod sprawdzający, jakiej wersji programu używamy najlepiej umieścić w oddzielnym pakiecie (pliku z rozszrzeniem .sty) i włączać w nagłówku dokumentu poleceniem \usepackage:

\usepackage{ifpdf}

### 3.1. Grafika

W dokumentach texowych można wstawiać grafikę. Obie wersje programu – klasyczna i pdftex potrawią dołączać do dokumentu pliki graficzne w różnych formatach graficznych:

LATEX: w zasadzie wyłącznie EPS, w tym także MPS (efekt działania programu Metapost), będący specyficzną odmianą formatu EPS. Inne rodzaje plików graficznych (np. wmf w implementacjach dla systemów MS), nawet jeśli są obsługiwane to prawie na pewno spowodują problemy z przenośnością.

#### pdftex: PDF, MPS, PNG, JPG, TIF.

W przypadku klasycznego LATEX-a najlepszym rozwiązaniem jest używanie zawsze formatu EPS. Najlepszym sposobem na rozwiązanie problemu grafiki jest pokazana automatyczna konwersja do odpowiedniego formatu z wykorzystaniem możliwości programu make (patrz p. [3.2\)](#page-11-0).

Wygodne dołączanie rysunków do dokumentu umożliwia pakiet graphicx. Udostępnia on polecenie \includegraphics, którego obowiązkowym argumentem jest nazwa pliku (prawie zawsze powinna być podana bez rozszerzenia – do wyjątków należą pliki wygenerowane przez Metapost). Nie podając rozszerzenia

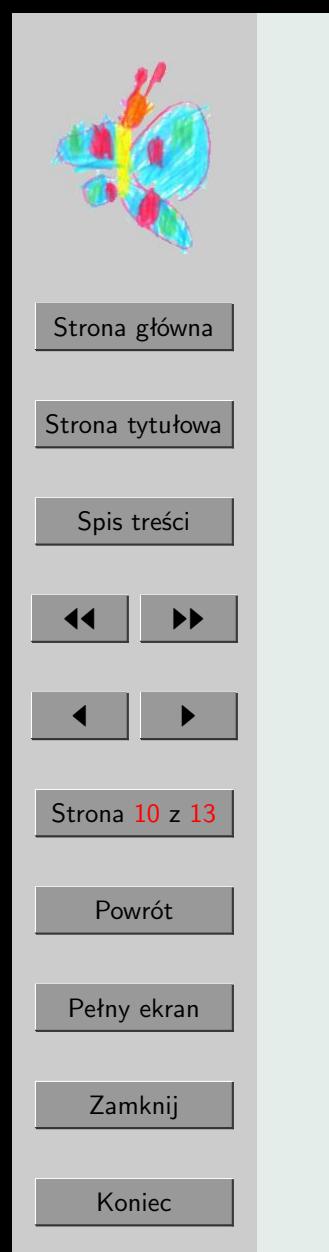

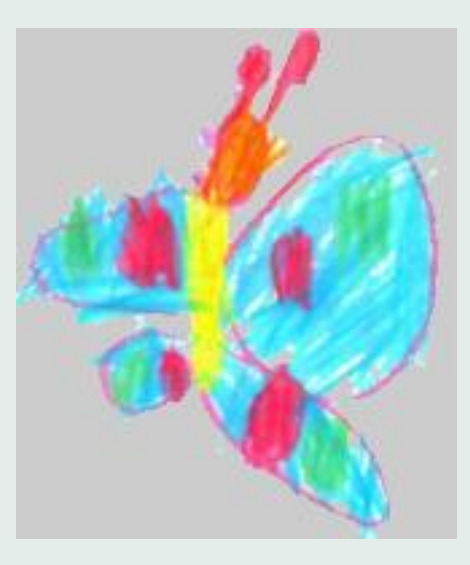

Rysunek 2: Mapa bitowa

włączanych plików graficznych umożliwiamy wykorzystywanie zapisanych w pakiecie graphicx reguł umożliwiających automatyczne włączanie odpowiedzniego pliku graficznego rozpoznawanego po rozszerzeniu. Wystarczy wtedy przygotować dwie wersje tego włączanej grafiki w formatach akceptowanych przez obie wersje TEX-a,

Rysunek 2 był włączony w następujący sposób:

```
\begin{figure}[htb]
 \begin{center}
    \includegraphics[width=0.4\hsize]{motyl}
```
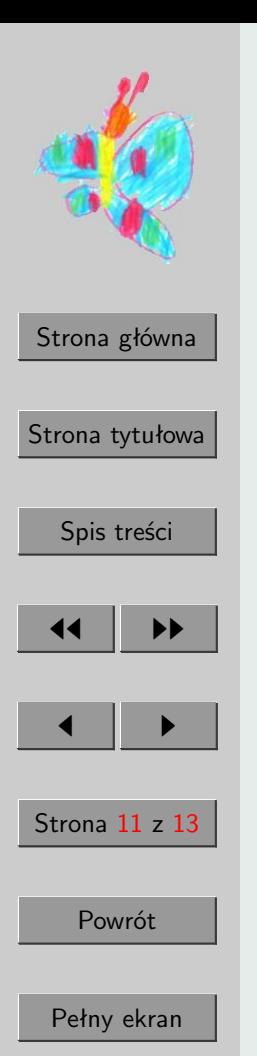

Zamknij

```
\caption{Mapa bitowa}
    \label{fig:bitmapa}
  \end{center}
\end{figure}
```
Dostępność narzędzi do wsadowej konwersji plików graficznych sprawia, że w praktyce nie ma potrzeby przechowywania obrazków w więcej niż jednym formacie: dla plików z grafiką obwiedniową powinien być to format EPS, dla plików z grafiką rastrową powinien być to format JPG, PNG lub TIF.

Do konwersji EPS  $\rightarrow$  PDF należy użyć dostępnego we wszystkich współczesnych dystrybucjach TEXskryptu epstopdf. Wykorzystuje on do konwersji program ghostscript (dla uzyskania dobrej jakości fontów konieczne jest używanie ghostscripta w wersji  $\geq 6.0$ .

Do konwersji TIF/JPG/PNG  $\rightarrow$  EPS można użyć dowolnego programu konwertującego np. z pakietów netpbm, pbmplus albo ImageMagick, osobiście najbardziej polecam ten ostatni pakiet.

Poniższa tabelka zewiera przepisy, na niezbędną konwersję w zależności od pierwotnego formatu, w jakim jest zapisany plik graficzny:

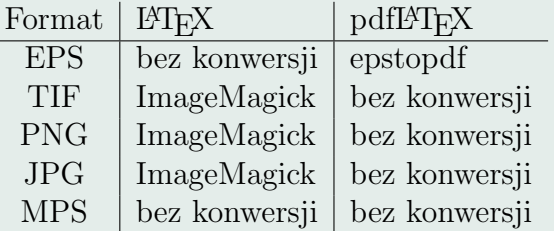

<span id="page-11-0"></span>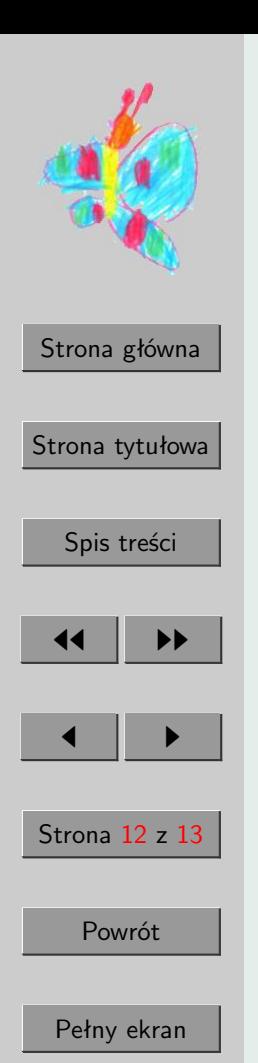

### 3.2. Wspomaganie przetwarzania

W celu zautomatyzowania przetwarzania najlepiej skorzystać z możliwości programu make. Przykładowy uniwersalny plik Makefile umożliwia automatyczne przetwarzanie dokumentów z uwzględnieniem zależności między plikami. Pokazany poniżej plik Makefile (używany przy przetwarzaniu tego dokumentu) jest przygotowany w taki sposób, że wystarczy zmieniać tylko pierwsze cztery wiersze.

- Pierwszy wiersz zawiera nazwę głównego pliku dokumentu.
- Drugi zawiera nazwy plików, od których zależy dokument główny. Mogą to być tak jak tutaj pliki ze stylami, albo zapisane w oddzielnych plikach części dokumentu włączane poleceniami \input albo \include.
- Kolejny wiersz zawiera nazwy plików EPS, które należy utworzyć przez konwersję z formatu bitmapowego, aby możliwe było wygenerowanie wersji drukowalnej dokumentu.
- Ostatni wiersz zawiera nazwy plików, które należy utworzyć przez konwersje  $EPS \rightarrow PDF$ . Pierwotnym formatem tych plików jest EPS, nadają się więc do umieszczenie w wersji drukowalnej dokumentu, a do wersji ekranowej muszą być przekonwertowane programem epstopdf

Wszystkie zależności i reguły konieczne do automatycznego przetworzenia plików graficznych oraz dokumentów są zdefiniowane w dalszej części pliku Makefile.

TEX= pdf.tex INCLUDES= ifpdf.sty mypanel.sty PAPERFIG= motyl.eps SCREENFIG= proces.pdf

##### Zmieniać tylko do tego miejsca PDFLATEX = pdflatex  $LATEX = platex$ 

Koniec

Zamknij

```
Strona główna
Strona tytułowa
   Spis treści
  JJ 1999
                            DVI := $(patsubst %.tex, %.dvi, $(TEX))
                            PS := $(patsubst %.tex, %ps,$(TEX))PDF := $(pathsubst %.tex, %.pdf$(TEX))all: ps pdf
                            ps: $(PS)
                            pdf: $(PDF)
                            $(DVI): $(PAPERFIG) $(INCLUDES)
                            $(PDF): $(SCREENFIG) $(INCLUDES)
                            EXTRACLEAN=$(PAPERFIG) $(SCREENFIG)
                            %.dvi: %.tex
                                    rm -f $(basename $<).aux
                                    rm -f $(basename $<).toc
                                    $(LATEX) $<
                                    $(LATEX) $<
                                    $(LATEX) $<
                            %.pdf: %.tex
                                                                                       rm -f $(basename $<).toc
                                                                                       $(PDFLATEX) $<
                                                                                       $(PDFLATEX) $<
                                                                                       $(PDFLATEX) $<
                                                                              %.pdf: %.eps
                                                                                       epstopdf $<
                                                                               %.eps: %.jpg
                                                                                       convert $< $@
                                                                               %.eps: %.png
                                                                                       convert $< $@
                                                                               %.eps: %.tif
                                                                                       convert $< $@
                                                                              %.ps: %.dvi
                                                                                       dvips $<
                                                                               clean:
                                                                                       rm -f $(DVI) $(PS) $(PDF)
                                                                                       rm -f *.log *.aux *.out *.toc
                                                                                       rm -f $(EXTRACLEAN)
```

```
rm -f $(basename $<).aux
```
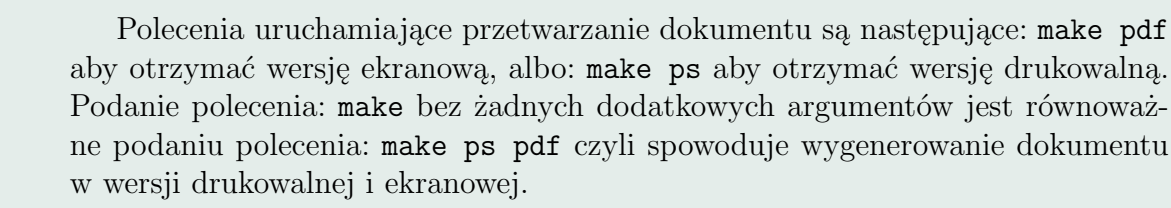

Pełny ekran

 $\blacksquare$ 

Strona 13 z 13

Powrót

Zamknij